# HZBP-BD 变频谐振耐压装置

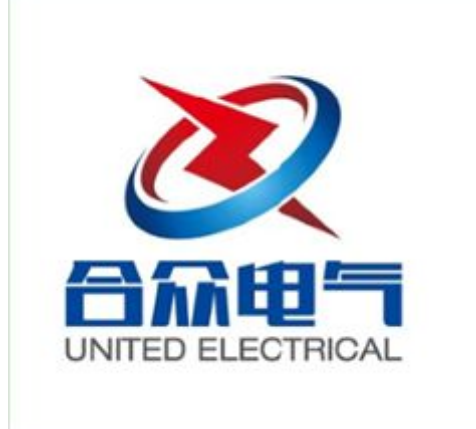

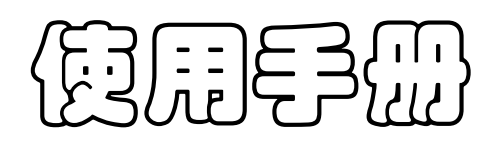

## 武汉市合众电气设备制造有限公司

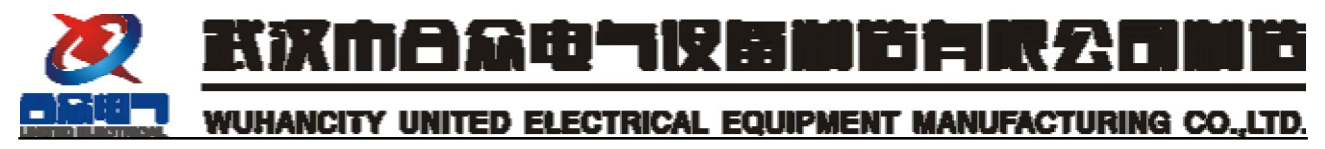

#### 尊敬的顾客

感谢您使用本公司的产品。在您初次使用设备前,请您详细地阅读本使用 说明书,将可帮助您熟练地使用我公司设备。

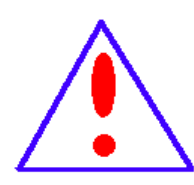

我们的宗旨是不断地改进和完善公司的产品,因此您所使用的 设备可能与使用说明书有少许的差别。如果有改动的话,我们会用 附页方式告知,敬请谅解!您有不清楚之处,请与公司售后服务部 联络,我们定会满足您的要求。

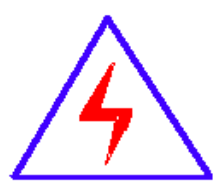

由于试验设备均有可能带电压,您在插拔测试线、电源插座时, 会产生电火花,小心电击,避免触电危险,注意人身安全!

#### ◆ 慎重保证

本公司生产的产品,在发货之日起三个月内,如产品出现缺陷,实行包换。 三年内如产品出现缺陷,实行免费维修。三年以上如产品出现缺陷,实行有偿 终身维修。如有合同约定的除外。

#### ◆ 安全要求

请阅读下列安全注意事项,以免人身伤害,并防止本产品或与其相连接的 任何其它产品受到损坏。为了避免可能发生的危险,本产品只可在规定的范围 内使用。

#### 只有合格的技术人员才可执行维修。

#### —防止火灾或人身伤害

使用适当的电源线。只可使用本产品专用、并且符合本产品规格的电源线。

正确地连接和断开。当设备连线处联机状态时,请勿随意连接或断开测试 导线。

产品接地。本产品除通过电源线接地导线接地外,产品外壳的接地柱必须 接地。为了防止电击,接地导体必须与地面相连。在与本产品做联机试验前,

1

## 武汉巾合众电气仅备利节有限公司 WUHANCITY UNITED ELECTRICAL EQUIPMENT MANUFACTURING CO.,LTD. 应确保本产品已正确接地。

注意所有终端的额定值。为了防止火灾或电击危险,请注意本产品的所有 额定值和标记。在对本产品进行连接之前,请阅读本产品使用说明书,以便进 一步了解有关额定值的信息。

请勿在无产品盖板时操作。如盖板或面板已卸下,请勿操作本产品。

使用适当的保险丝。只可使用符合本产品规定类型和额定值的保险丝。

避免接触裸露电路和带电金属。产品有电时,请勿触摸裸露的接点和部位。

在有可疑的故障时,请勿操作。如怀疑本产品有损坏,请本公司维修人员 进行检查,切勿继续操作。

请勿在潮湿环境下操作。

请勿在易爆环境中操作。

保持产品表面清洁和干燥。

#### -安全术语

警告:警告字句指出可能造成人身伤亡的状况或做法。

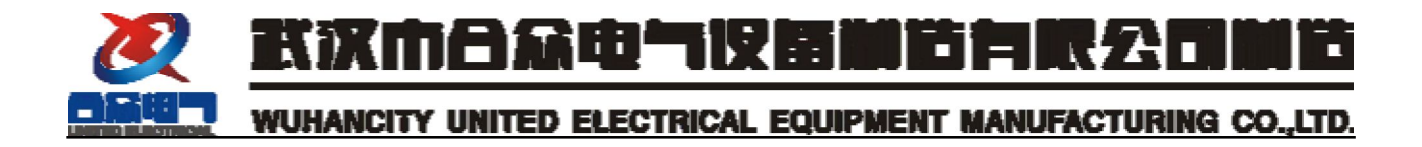

### 目录

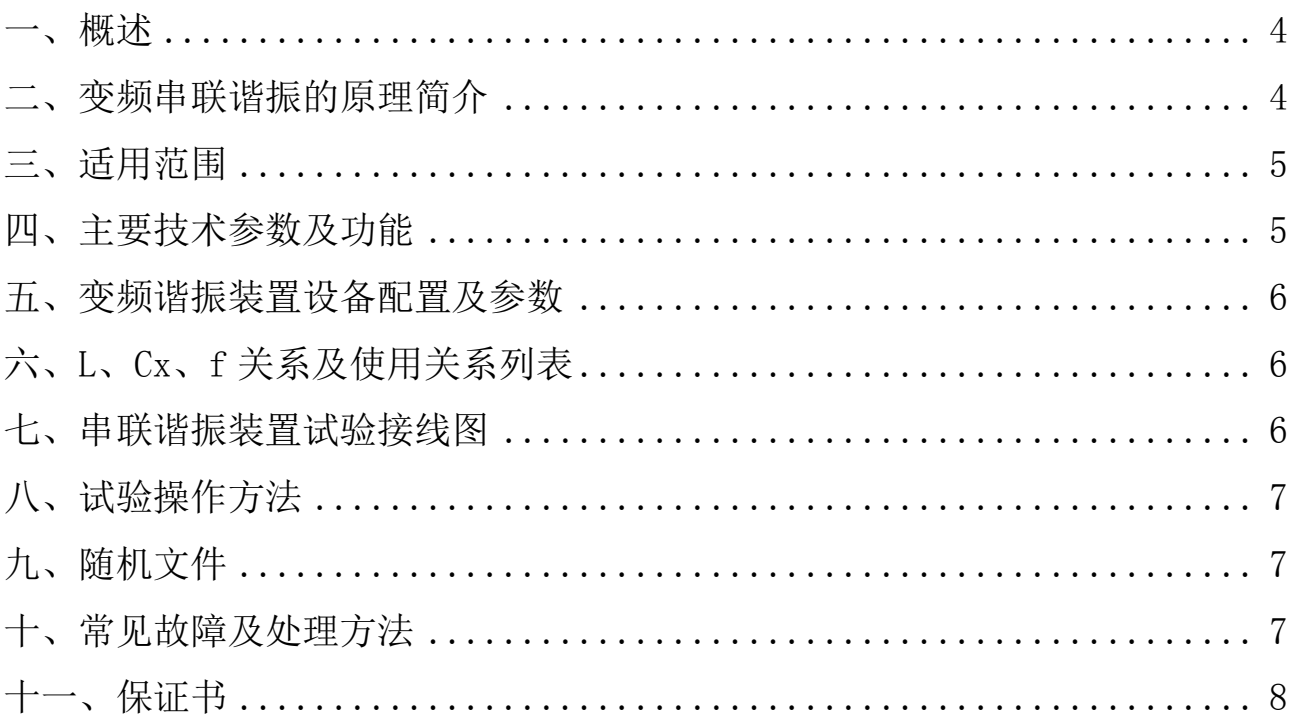

 $\overline{\mathbf{3}}$ 

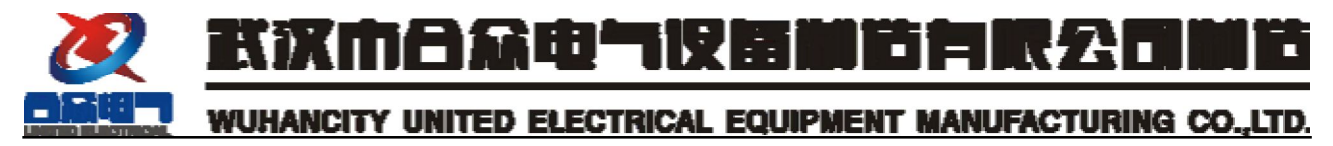

#### 一、概述

随着电力系统的发展,运行设备、高压电缆及组合电器的电压等级越来越 高,试品电容量比较大,这样试验时所需容量就比较大。特别是 110kV~500kV 的 SF6 组合电器(GIS)和开关、高压电缆及耦合电容器等,针对这些设备的交流 耐压试验,如果使用传统的试验设备即试验变压器,则由于试验所需容量大, 试验变压器和调压器的体积大且十分笨重,现场试验极不方便。如利用变频串 联谐振试验装置,则无论从输入电源容量、设备重量和试验电压波形等各方面 都具有相当的优势。

#### 二、变频串联谐振的原理简介

变频串联谐振是通过调节试验电源的频率使高压回路产生谐振,其谐振原 理图和回路向量图如图 1 所示:

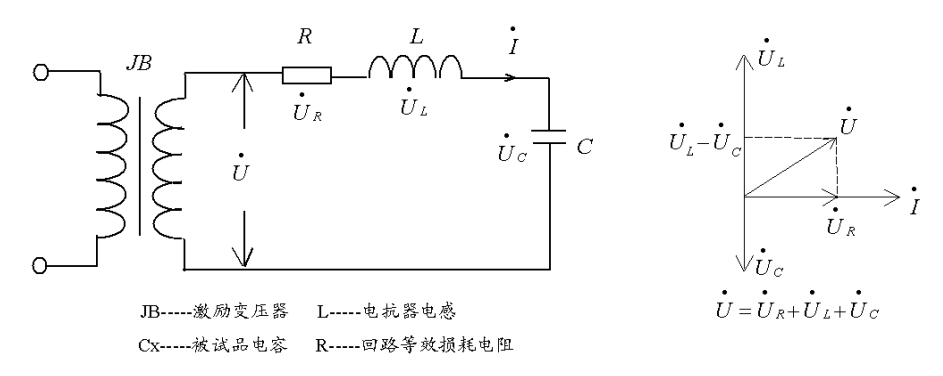

图 1: (a)谐振原理图 (b)回路向量图 由图 1 (b) 可见, 通过调节试验频率的使:  $|U_L|=|U_C|$ , 即 < the <br>
<sub>(1)</sub> + depending the political set of the political set of the political set of the political set of the political set of the political set of the political set of the polit  $LC_{\textit{\textbf{x}}}$ *f*  $2\pi$ **<sup>1</sup>** <sup>=</sup> 时,则 · · *<sup>U</sup> <sup>L</sup>* <sup>=</sup> -*UC* ,即 <sup>+</sup> <sup>=</sup> <sup>0</sup> · · *U <sup>L</sup> UC* ,此时回路达到谐状态。在谐振状

态时,则有 $\dot{\vec{U}}$  =  $\vec{U}_R$ 

比时  $|U_L| = |U_C| = I \cdot \frac{1}{\epsilon} = I \cdot \omega \cdot L$ *C*  $|U_L| = |U_C| = I$  $|L| = |U_C| = I \cdot \frac{1}{\omega C_X} = I \cdot \omega$ 被试品 Cx 上获得的容量  $S_c = I^2 \cdot \frac{1}{\omega C_x}$ 电抗器 L 上获得的容量  $S_L = I^2 \cdot \omega L$ 激励变的输出容量为 $S = U \cdot I = U_R \cdot I = I^2 R$ 

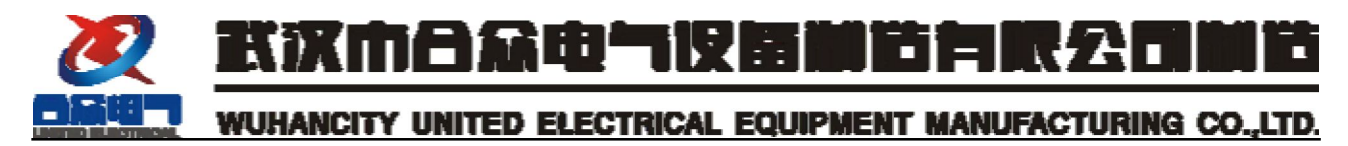

因此,品质因数 *R L*  $I^2R$  *co*  $C_XR$ *C I S*  $Q = \frac{S}{A}$ *X*  $c = \omega c_x = 1 - \omega$  $=\frac{S_C}{S}=\frac{\omega C_X}{I^2R}=\frac{1}{\omega C_VR}=$ 1 2 2

因为 $\omega L \gg R$ ,故 $Q \gg 1$ 

由此可见,适当地设计回路的品质因数值,则谐振系统可在被试品 Cx 上获 得 Q 倍输入电源的容量。

#### 三、适用范围

调频谐振装置广泛应用于电力、铁路电气化、钢铁、机械、冶金、石油、 化工等行业,适用于高电压、大容量的容性试品的交流耐压试验。

被试对象: 8.7/10kV, 300 平方毫米交联电缆 0.8kM, 电容量≤0.3004uF, 试验电压 22kV。

#### 四、主要技术参数及功能

- 1、额定容量:50kVA;
- 2、额定电压:100kV
- 3、额定电流:0.5A
- 4、输出电压波形畸变率:≤1%;
- 5、允许连续工作时间:5minON,5minOFF,5minON,5minOFF,5minON;
- 6、额定容量下连续运行允许时间后装置各部分温升≤60K;
- 7、装置自身品质因数:Q≥30(f=45Hz 时);
- 8、系统测量精度:有效值 1 级;
- 9、输入电源:单相 208V 电压,频率为 60Hz;
- 10、变频电源工作频率:30-300Hz;
- 11、频率分辨率:0.1Hz;频率不稳定度:≤0.1%;
- 12、对被试品具有过流、过压及闪络保护;
- 13、环境温度: -150C -40 0C, 相对湿度: ≤90%RH, 海拔高度≤1000 米;

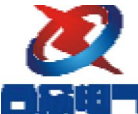

## 战汉市合众电气没备捕造有限公司

#### WUHANCITY UNITED ELECTRICAL EQUIPMENT MANUFACTURING CO.,LTD.

#### 五、变频谐振装置设备配置及参数

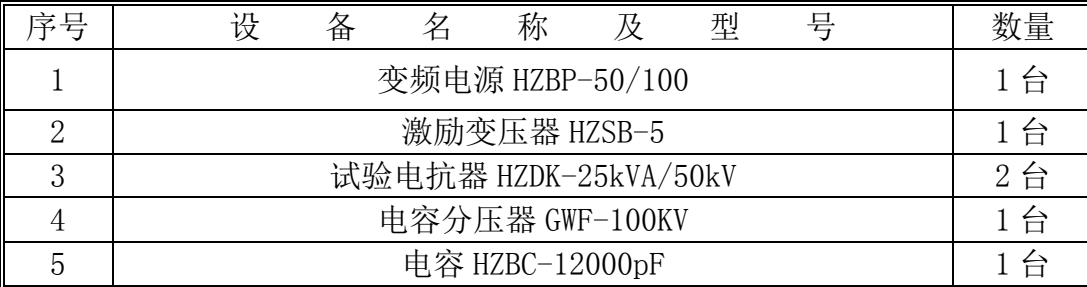

#### 六、**L**、**Cx**、**f** 关系及使用关系列表

(一)L、C、f 关系数据列表

| 电抗器<br>联接方式 | c<br>Uχ<br>ᅩ | $45$ Hz    | $50$ Hz              | $65$ Hz          | $200$ Hz | 300Hz |
|-------------|--------------|------------|----------------------|------------------|----------|-------|
| 单节          | 40H          | $0.313$ uF | $\vert$ 0. 253 $u$ F | $\vert$ 0. 150uF |          |       |

注:L 为电抗器的电感量,Cx为被试品的电容量,f 为谐振频率

(二)试验时使用关系列表

| 设备组合                                        | 电抗器        | 激励变压器输           |
|---------------------------------------------|------------|------------------|
| 被试品对象                                       | 25kVA/50kV | 出端选择             |
| 300平方毫米交联电缆 0.8KM<br>$8/10$ <sub>k</sub> V, | 使用电抗器一节    | 1 <sub>k</sub> V |

#### 七、串联谐振装置试验接线图

串联谐振试验接线图如下图 2 所示:

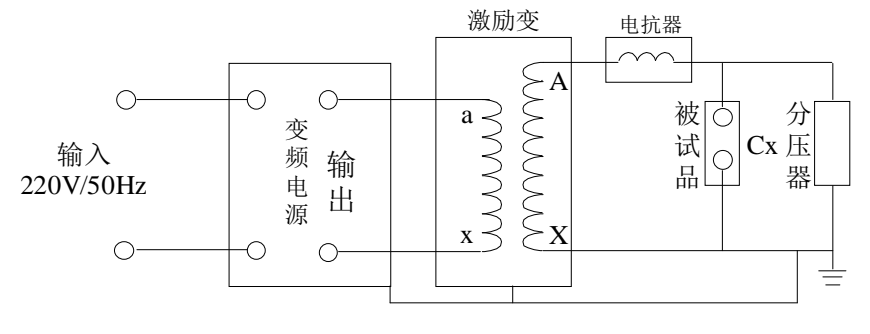

图 2:试验接线图

注意事项:

1、当在国外采用单相 208V/60Hz 电源供电时,变频电源前方加隔离变压器。

2、在给变频电源给电之前,一定要仔细检查各输入输出线是否正确和牢固。 接地是否可靠,接地线采用一点接地。

3、试验时,电抗器不可置于铁板或铜板等导电材料上。

## 《2》武汉巾合众电气很精神造有限公司的 **WUHANCITY UNITED ELECTRICAL EQUIPMENT MANUFACTURING CO.,LTD.**

4、当变频电源提示过电压保护、过电流保护、放电保护或系统复位后,若 需继续工作,必须断开电源重新启动。

5、当实验负载较小时建议接激励变 2KV 档, 以提高输出 Q 值。

#### 八、试验操作方法

1、根据设备类型,按图 2 中的试验接线图连接好设备,并认真检查接地是 否正确可靠。

2、请详细阅读《变频谐振耐压试验装置》,根据其操作说明进行试验参数 和保护的设置。

3、选择手动升压或自动升压试验,然后进行参数设置,设置完参数后,再 进行手动或自动寻找谐振点,找到谐振点后再升压。

4、升到试验电压后进行耐压计时,时间到后系统自动降压回零。

5、再关掉变频电源的空气开关。

6、最后切断外接电源。

7、试验时,有关人员应加强对试验设备和被试设备的监护,一旦出现异常 现象,应将调压器迅速降压,并同时断开电源。

#### 九、随机文件

1、成套装置使用说明书壹份;

- 2、出厂试验报告壹份;
- 3、用户操作手册壹份;
- 4、分压器说明书及出厂报告一套

#### 十、常见故障及处理方法

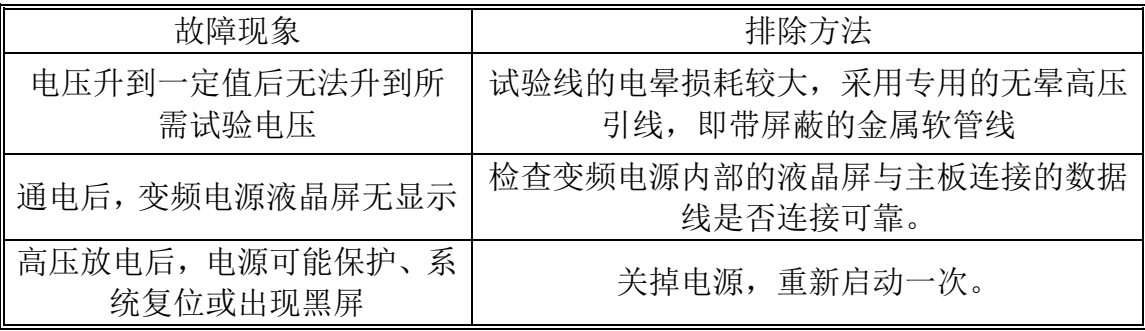

7

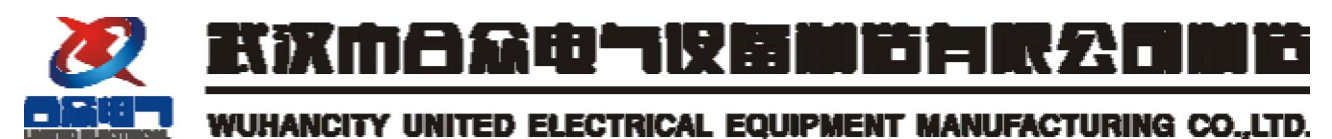

注意: 如果排除以上问题, 仍不能正常使用, 请用户不要自行拆修, 应及 时与我公司售后服务部联系。

十一、保证书

我公司生产的所有仪器设备实行保修,保修期是从发货之日起三年时间。 在保修期内,负责免费检查、修理、零部件替换,用户附带产生的其他费用, 如运输费用等由用户自己承担,由于下列情况造成的损失,将不负责任何修理 费用:

l由于疏忽大意,不按操作规程操作,乱接乱用导致设备的损坏。

l不经同意,自行拆动设备,更换零部件引起的损坏。

- l由于运输或其它搬运过程中,处理不当而引起的损坏。
- 1、开机检测

开机界面

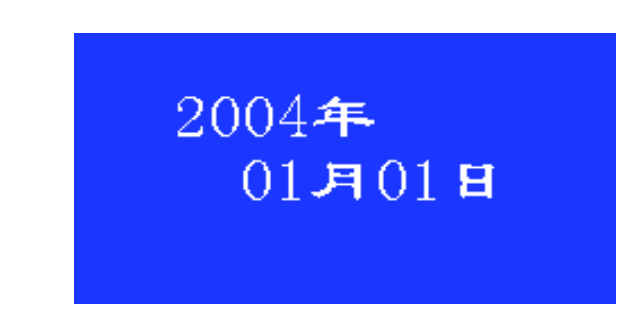

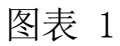

系统日期界面显示后开始进行开机检测(判断系统的内部电压是否符合要求)。 如果内部直流电压低于240V 则显示内部欠压的警告界面。(如图表2)

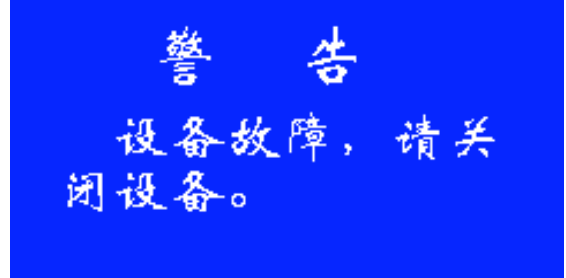

图表 2

如果内部直流电压高于 360V 则显示过压警告界面。(如图表 3)

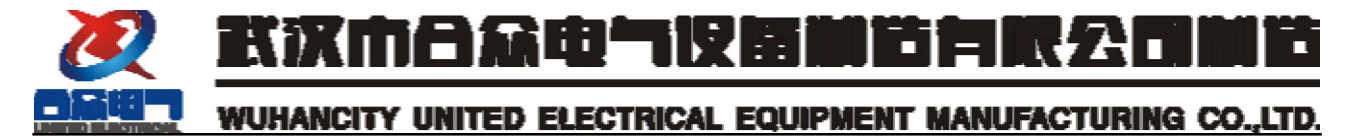

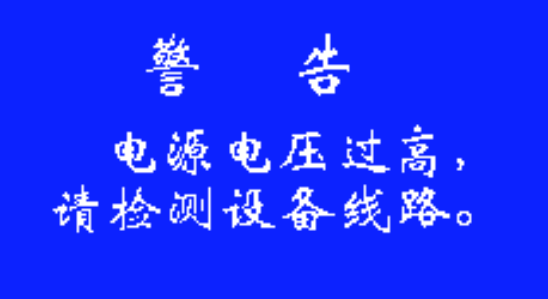

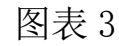

如果内部检测通过,则显示系统主界面。

2、显示主界面。(如图表 4)

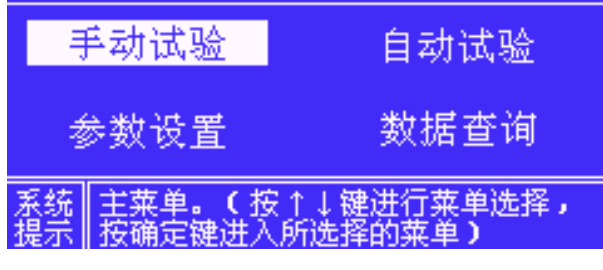

图表 4

在主界面中使用上下键选择"手动试验"、"自动试验"和参数设置。

2、试验参数设置

选择"手动试验",按确认键讲入试验参数设置界面。(如图表 5)

1)输入试验电压

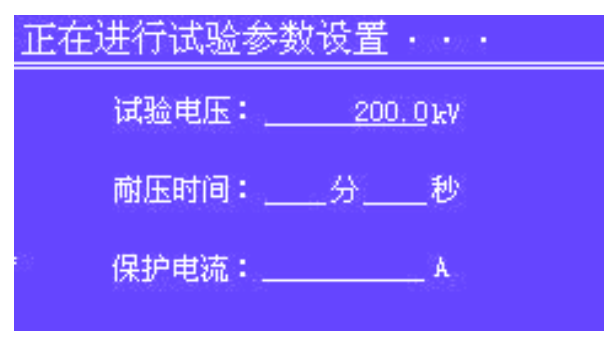

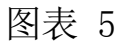

根据系统提示,按键盘"-"可以进入数字输入模式(详细操作请参见后面), 试验电压的输入范围是: 0.0 - 999.0。小数点后保留 1 位小数。其输入的最 大值根据设备系统的不同有所区别。例如设备系统为 200kV,则试验电压不能输

9

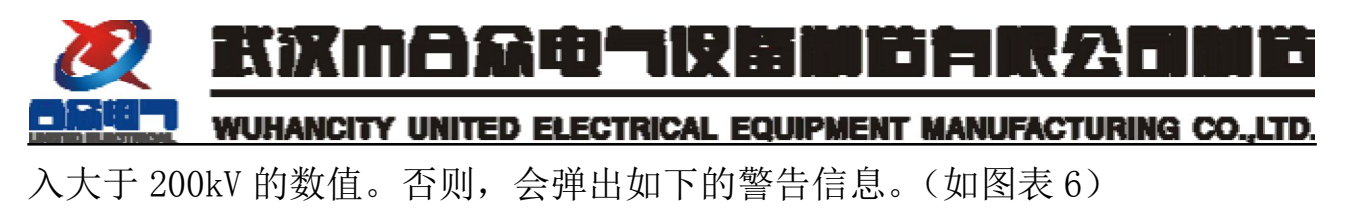

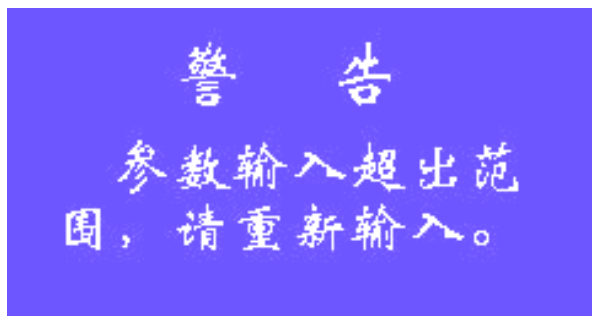

图表 6

警告信息等待 3 秒钟后返回试验电压输入界面(如图表 5)。此时需要重新 输入正确的试验才能进行下一步操作。

按"返回"键返回到主界面。(如图表 4)

2)输入耐压时间(分钟)。

数值输入后按"确认"键可进行"耐压时间(分钟)"的设置。(如图表 7)。

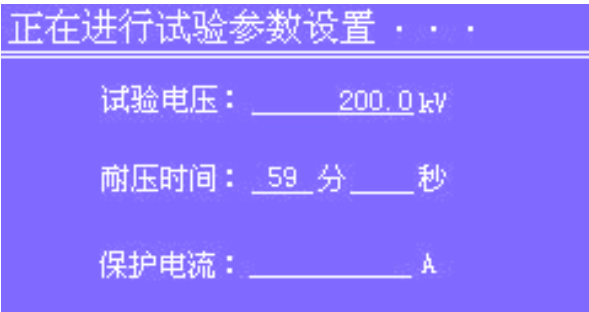

图表 7

根据系统提示, 按键盘"-"可以进入数字输入模式(详细操作请参见后面), 分的输入范围是: 00 - 60。其输入格式为: 无小数, 有效位 2 位。

按"返回"键返回到主界面。(如图表 4)

3)输入耐压时间(秒)。

时间(分钟)输入后按"确认"键可进行"耐压时间(秒)"的设置。(如 图图表 8)。

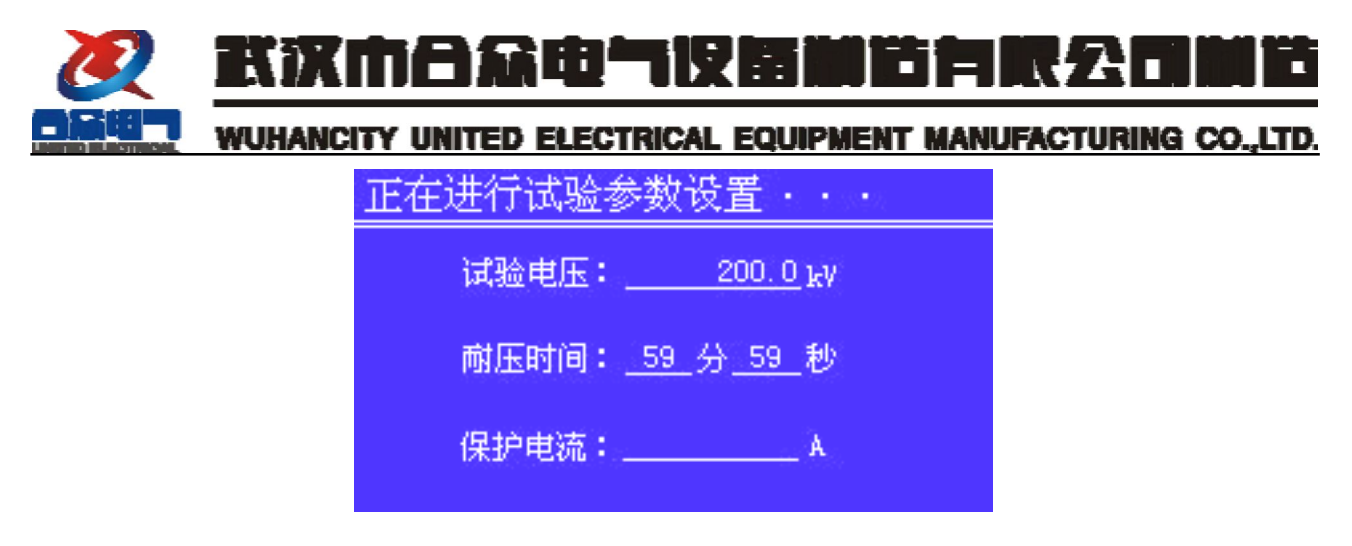

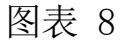

根据系统提示,按键盘"-"可以进入数字输入模式(详细操作请参见后面), 秒的输入范围是:00 - 60。其输入格式为:无小数,有效位 2 位。

按"返回"键返回到主界面。(如图表 4)

4)输入保护电流。

时间(秒)输入后按"确认"键可讲行"保护电流"的设置。(如图表 9。

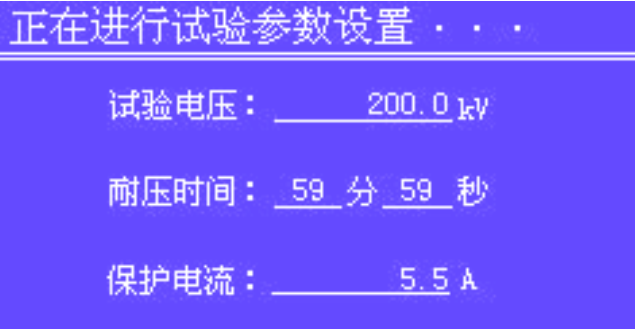

图表 9

按键盘"-"可以进入数字输入模式(详细操作请参见后面)。保护电流的 输入范围:0.0A-50.0A

按"返回"键返回到主界面。(如图表 4)

5)输入保护电压

保护电流输入后按"确认"键可进入参数设置的第二屏(保护电压设置、 激励变变比和分压器分压比),如下图表所示意

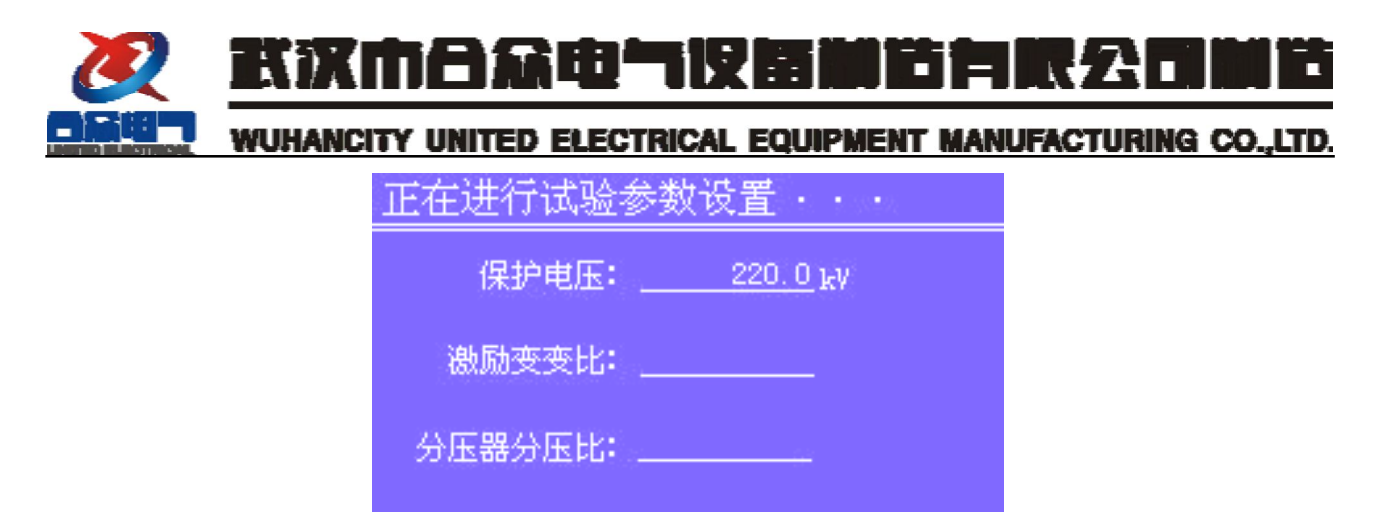

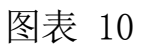

其保护电压的默认值为输入的试验电压的 1.1 倍。如需更改其数值,按键 盘"-"可以进入数字输入模式(详细操作请参见后面)。保护电压的输入格式 为:小数点后保留 1 位小数。整数为最大 3 位。

按"返回"键返回到主界面。(如图表 4)

6)激励变变比输入

保护电压输入后按"确认"键可进行"激励变变比"的设置。(如图表 11)。

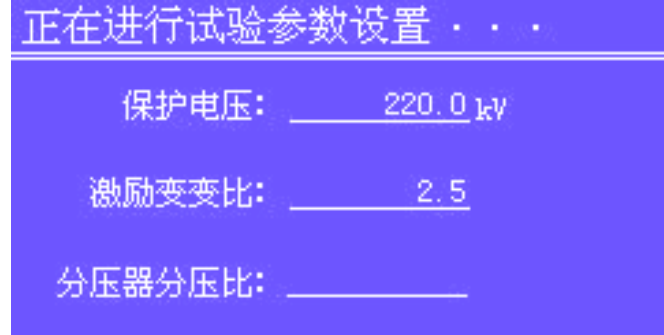

图表 11

按键盘"-"可以进入数字输入模式(详细操作请参见后面)。激励变变比 的输入格式为: 小数点后保留 1 位小数。整数为最大 3 位。

按"返回"键返回到主界面。(如图表 4)

\*注: 在升压速度的控制下可以通过修改激励变比来人为改变系统的 Q 值; 仪器的 Q 值越高,升压速度相应降低;Q 值越小,升压速度越快。

7)分压器分压比输入

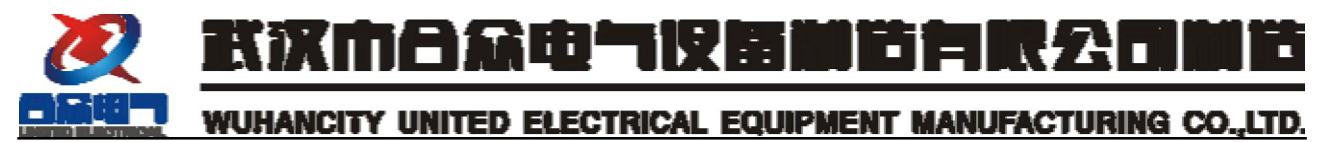

激励变变比输入后按"确认"键可进行"分压器分压比"的设置。(如图表

12)。

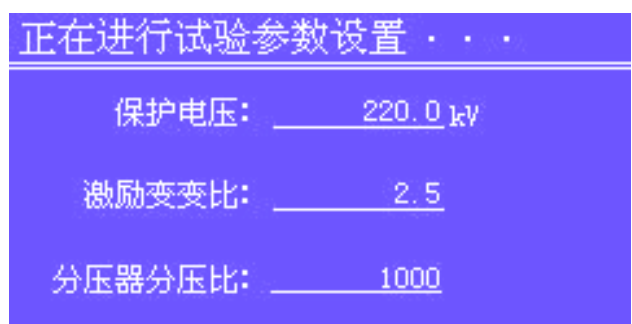

图表 12

按键盘"-"可以进入数字输入模式(详细操作请参见后面)。分压器分压 比的输入格式为: 整数为最大 4 位, 无小数。

按"返回"键返回到主界面。(如图表 4)

8)电抗器电感量输入

分压器分压比输入后按"确认"键可进入参数设置的第三屏(电抗器电感 量),如下图表所示意

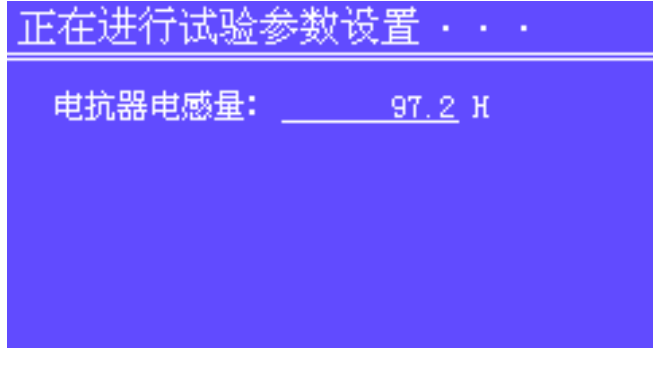

图表 13

试验参数输入完成后按"确认"键使输入参数有效。

按"确认"键开始试验。

3、手动找谐振频率

手动找谐振频率界面如图表 14 所示:

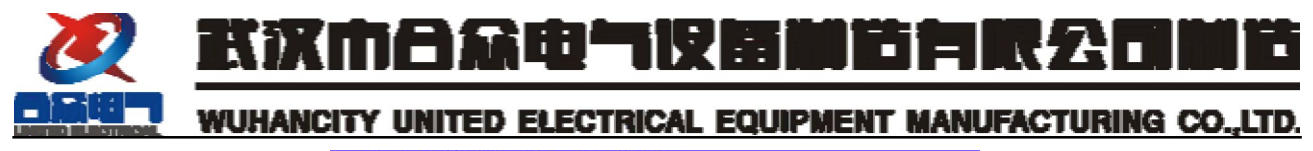

| 正在进行手动试验。      |                                                                               |  |
|----------------|-------------------------------------------------------------------------------|--|
| 试验电压:          | $15.5k$ v                                                                     |  |
| 试验频率:          | 50.0Hz                                                                        |  |
| 输出电压:<br>输出电流: | <mark>7.8%</mark> 耐压时间: <u>00分 00</u> 秒<br>1.5A <mark>系统 Q 值:_______</mark> _ |  |
| 调频步讲:          | 0.1 Hz (按确定键开始计时)                                                             |  |

图表 14

界面显示数据说明:

- 1)试验电压:试验中的高压侧电压值。
- 2)试验频率:试验仪器的输出频率值。
- 3)输出电压:试验仪器的输出电压的百分比。()
- 4)输出电流:试验仪器的输出电流值。
- 5)耐压时间:正在进行的耐压试验计时。
- 6)系统 Q 值:计算得到的系统 Q 值。
- 7)调频步进:调整试验频率的步进值。
- 在此界面中,使用调频旋钮可以改变试验频率值。具体操作方式如下:
- 增加频率:以顺时钟方向旋转调频旋钮。
- 减少频率:以逆时钟方向旋转调频旋钮。

调频的步进共有 4 种:0.1Hz、1.0Hz、2.0Hz 和 5.0Hz。使用按键"上、下" 键可以切换选择不同的调频步进。

例如调频步进 1.0Hz 如图表 15 所示:

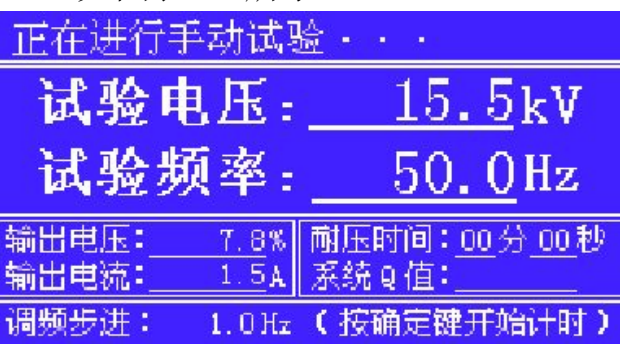

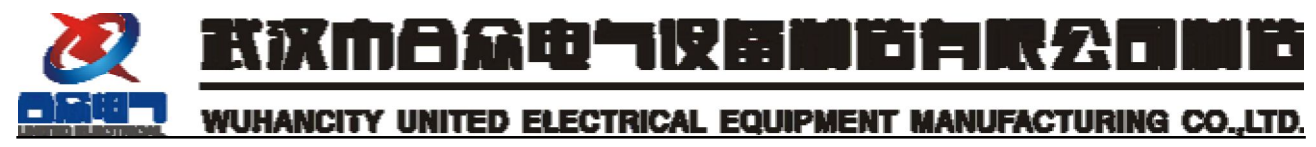

例如调频步进 2.0Hz 如图表 16 所示:

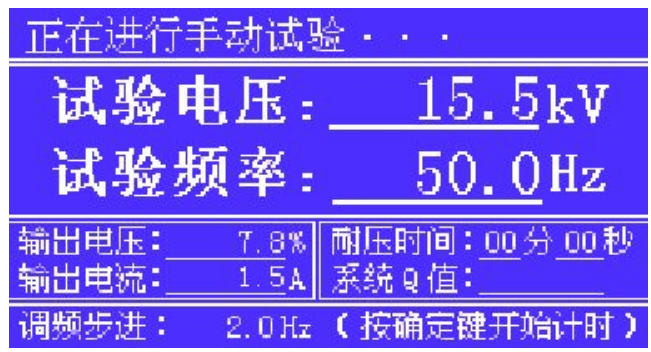

图表 16

例如调频步进 5.0Hz 如图表 17 所示:

| 正在进行手动试验.      |                                                                    |  |
|----------------|--------------------------------------------------------------------|--|
| 试验电压:          | $15.5\mathrm{kV}$                                                  |  |
| 试验频率:          | 50.0Hz                                                             |  |
| 输出电压:<br>输出电流: | <mark>7.8%</mark> 耐压时间: <u>00分 00秒</u><br>1.5A <mark>系统 0值:</mark> |  |
| 调频步讲:          | 5.0Hz (按确定键开始计时)                                                   |  |

图表 17

找到谐振频率后,旋转调压旋钮进行升降压。具体操作如下:

升压:以顺时钟方向旋转调压旋钮。

降压:以逆时钟方向旋转调压旋钮。

当完成手动升压操作后,根据提示信息"按确认键开始计时",即可开始耐 压试验。

4、开始耐压试验

耐压试验界面如下图表所示:

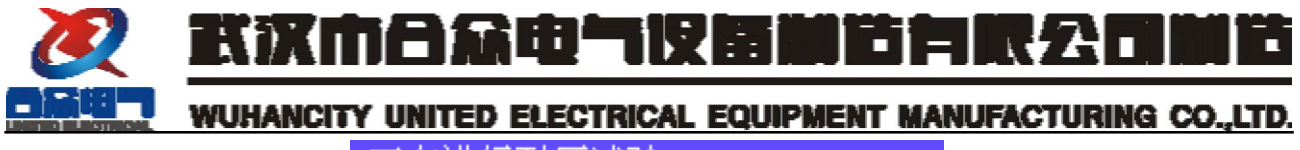

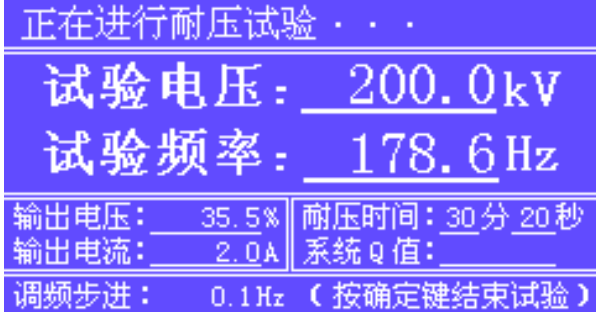

图表 18

此时开始进行耐压计时。耐压计时的时间以"试验参数设置"中输入的耐 压时间为结束时间。当耐压计时完成后则会自动降压,结束试验。

5、自动降压

自动降压界面如下图表所示:

| 正在进行自动降压       |  |                                                     |
|----------------|--|-----------------------------------------------------|
| 试验电压:          |  | 128.6kV                                             |
| 试验频率:          |  | 178. 6 Hz                                           |
| 输出电压:<br>输出电流: |  | <u>21.5</u> % 耐压时间: <u>59分 59</u> 秒<br>2.1 A 系统Q 值: |
| 调频步进:          |  | 0.1Hz (按确定键结束试验)                                    |

图表 19

6、显示试验结果

降压完成后显示试验结果界面。如下图表所示:

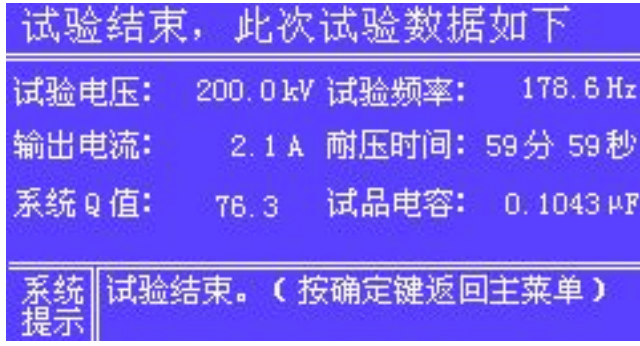

图表 20

显示数据说明:

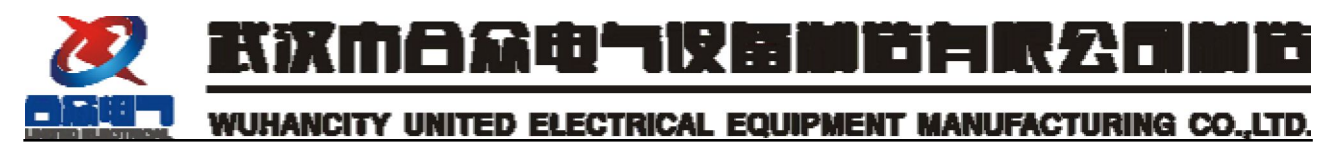

- 1)试验电压:耐压试验时的试验电压。
- 2)试验频率:耐压试验时的试验频率。
- 3)输出电流:耐压试验时的输出电流
- 4)耐压时间:总共耐压的时间。
- 5)系统 Q 值:耐压试验时计算的系统 Q 值
- 6)试品电容:试验完成后根据试验数据计算得到的试品电容。

根据系统提示,按"确认"键返回主界面。

自动试验

在主界面中使用"上下"键选择"自动试验",然后按"确认"键即可开始 自动试验。界面如下图所示:

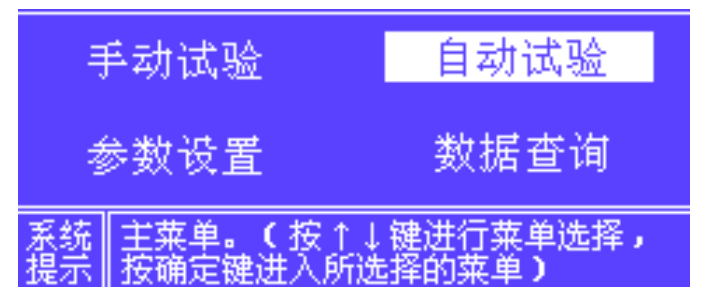

图表 21

7、试验参数设置

试验参数设置的前 1-8 步骤与手动试验的试验参数设置相同。(详细操作请 参见手动试验的试验参数设置)

前 1-8 步设置完后界面显示如下图表所示意

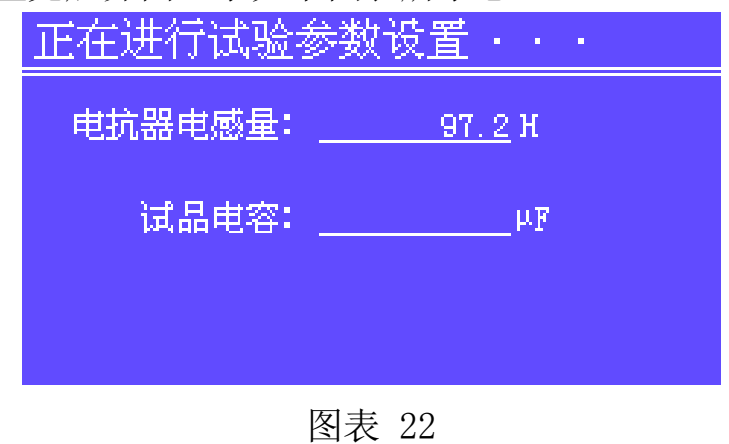

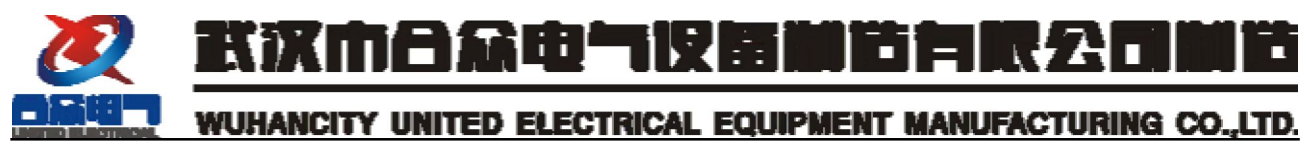

试品电容设置

在自动试验总电抗器电感量和试品电容的输入是用于简单计算谐振频率的 范围。其界面显示如下图所示意

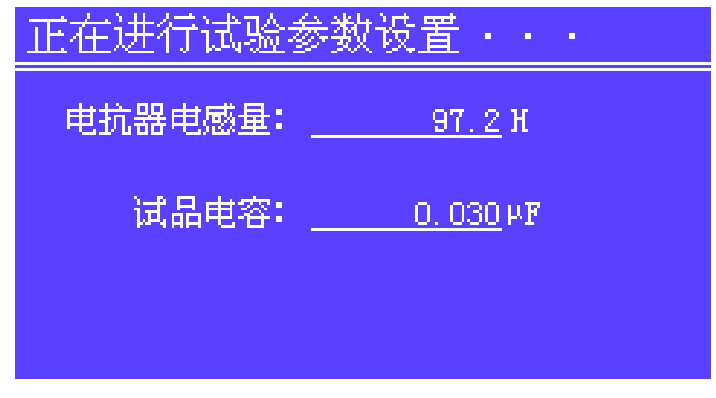

图表 23

按键盘"-"可以进入数字输入模式(详细操作请参见后面)。试品电容的 输入格式为: 整数为最大 1 位, 小数位 3 位。

按"返回"键返回到主界面。(如图表 4)

起始频率设置

试品电容输入完成后,按"确认"键显示参数输入的第四屏。如下图所示

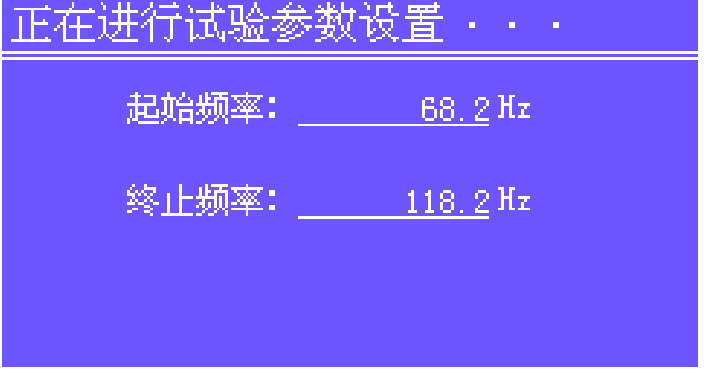

图表 24

如图所示,其起始频率和终止频率是根据前面输入的参数计算出来的。其 范围也可以自由设置,但最小要保持起始频率和终止频率之间有 50Hz 的扫频率 范围。

终止频率设置

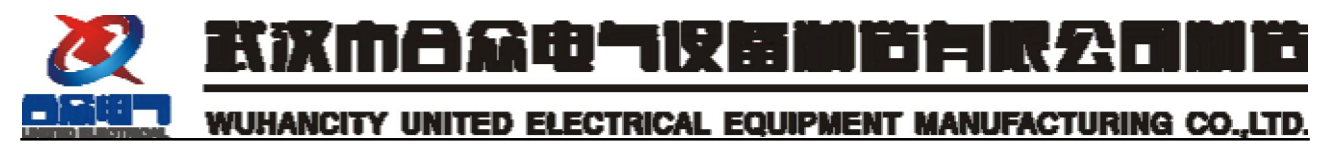

见图表 24 所示。

- 8、开始自动试验
- 1)自动找谐振点

界面如下图表所示:

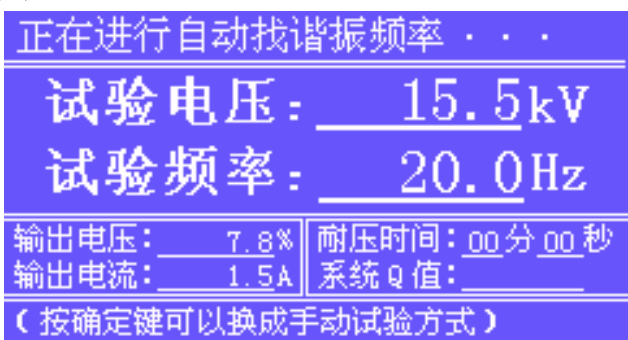

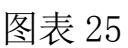

界面显示数据说明:

试验电压:试验中的高压侧电压值。

试验频率:试验仪器的输出频率值。

输出电压:试验仪器的输出电压的百分比。()

输出电流:试验仪器的输出电流值。

耐压时间:正在进行的耐压试验计时。

系统 Q 值: 计算得到的系统 Q 值。

自动找谐振频率共分两次:

a. 一次找谐振频率: 第一次为快速扫描整个频率段。自动从设置的起始频 率至终止频率快速的扫描,初步确定谐振频率的范围。

b.二次找谐振频率:第二次为精确查找谐振频率。根据第一次确定的频率 范围的±3Hz 范围进行精确查找谐振频率。

找到谐振频率后等待 3 秒后会自动进行升压。

2)自动升压

试验升压界面如下图表所示:

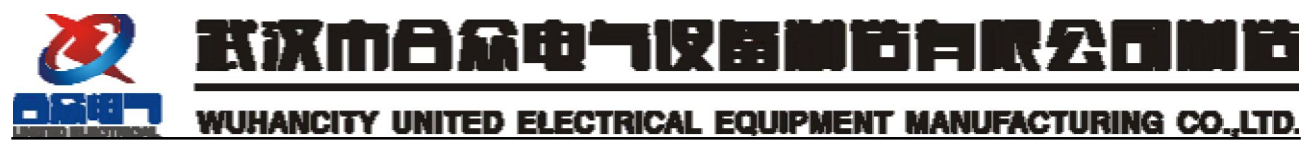

| 正在进行自动升压・・       |         |  |
|------------------|---------|--|
| 试验电压:            | 178.6kV |  |
| 试验频率:            | 178.6Hz |  |
| 输出电压:<br>输出电流:   |         |  |
| (按确定键可以换成手动试验方式) |         |  |

图表 26

在自动升压到在试验参数设置中输入的试验电压值时就会停止升压,然后 进行下一步操作。

3)耐压试验

在升压到指定的试验电压值时,系统会自动停止升压,进行耐压试验。其 界面如下图表所示:

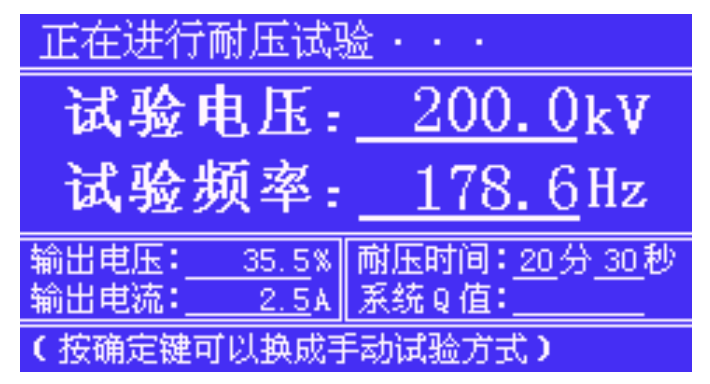

图表 27

此时开始进行耐压计时。耐压计时的时间以"试验参数设置"中输入的耐 压时间为结束时间。当耐压计时完成后则会自动降压。

4)自动降压

自动降压界面如下图表所示:

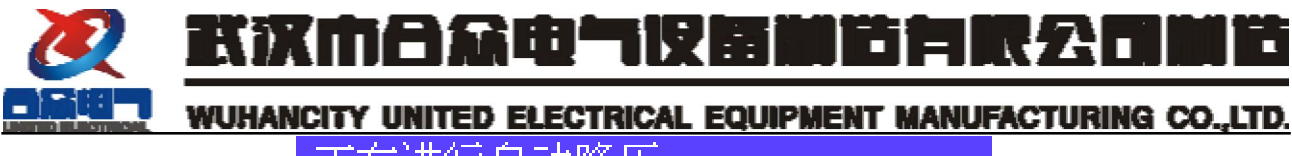

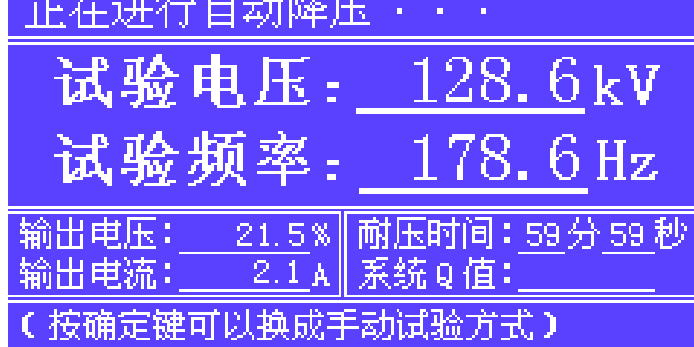

自动降压完成后则会结束试验,显示试验结果界面。

9、显示试验结果

试验结果界面与手动试验的试验结果显示界面相同。如图表 17 所示。

其操作方式也与手动试验的相同,请参见。

1)参数设置

在主界面中使用"上下"键选择"自动试验",然后按"确认"键即可开始 自动试验。界面如下图所示:

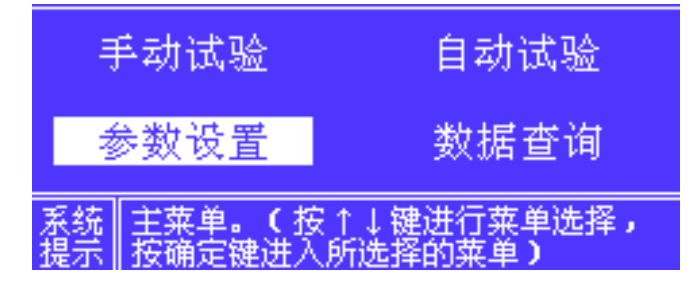

图表 29

10、试品编号设置

试品编号设置界面如下图表所示:

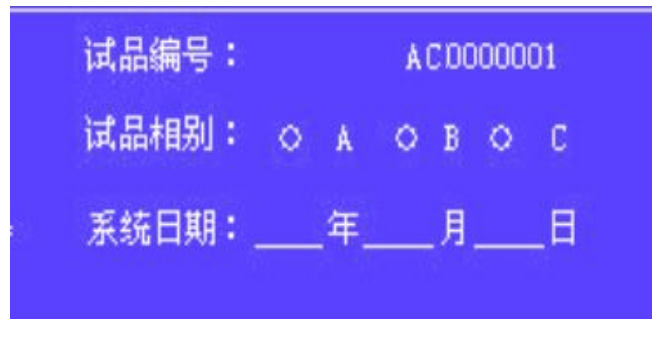

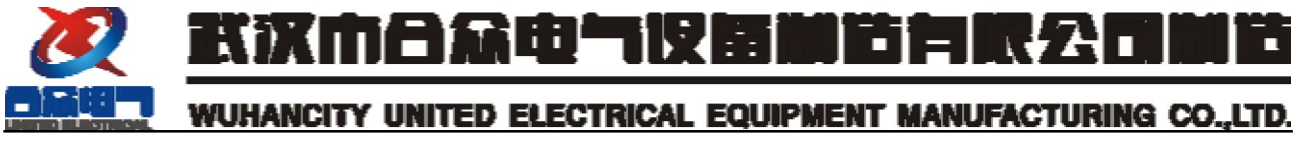

试品编号设置可以输入数字和字母。最大输入数为 10 个字符或数字。其具 体操作方式请参见数字和英文字母输入模式。

11、试品相别设置

试品相别设置界面如下图表所示:

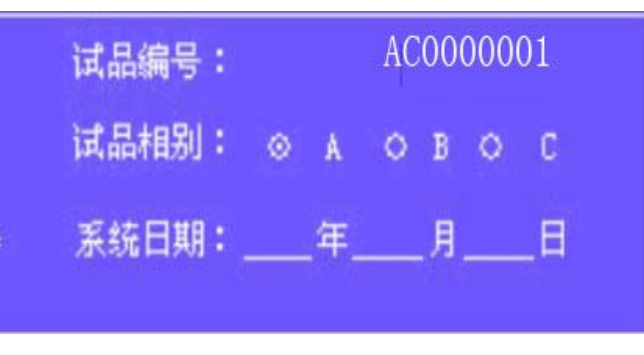

图表 31

根据系统提示,在试验相别设置中使用"上、下"键进行相别选择。图表 24 所示的为选择 A 相。

选择 B 相如图表 32 所示:

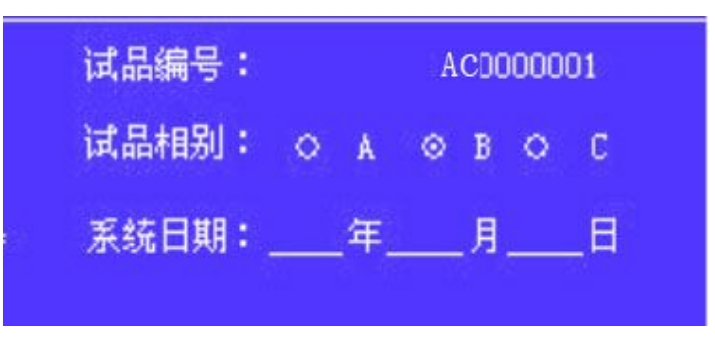

图表 32

选择 C 相如图表 33 所示;

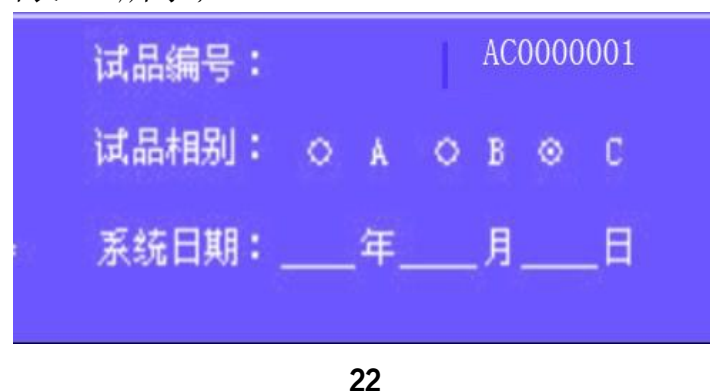

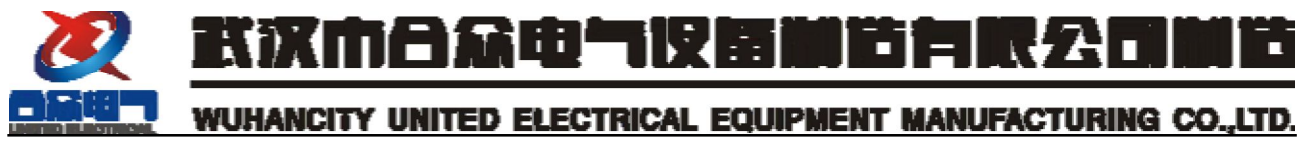

12、试验日期设置

试品相别设置完成后,按"确认"键即可进人试验日期设置界面。如下图 表所示:

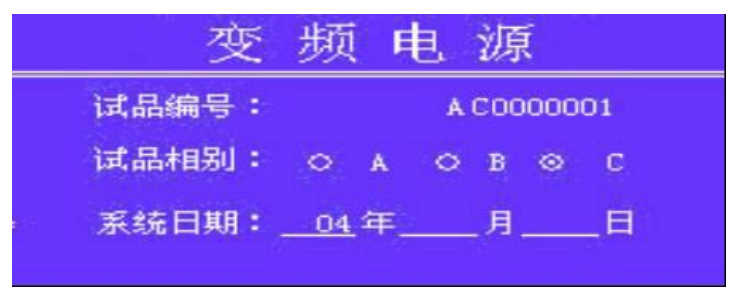

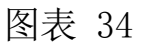

系统日期设置是为了记录当前试验的日期,以便存储数据。

系统日期(年)设置

如图表 34 所示即为系统日期(年)设置。

按键盘"-"可以讲行系统日期(年)设置,按确认键继续。 系统日期(月)设置

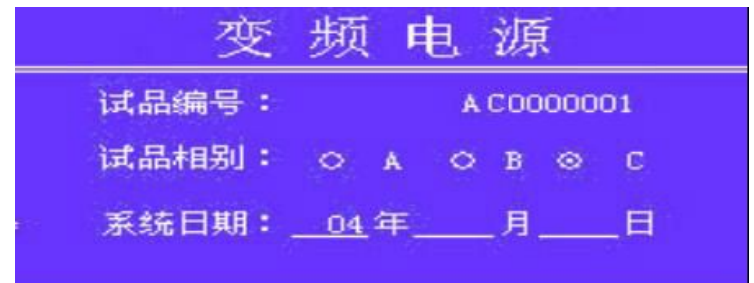

图表 35

按键盘"-"可以进行系统日期(月)设置,按确认键继续。 系统日期(日)设置

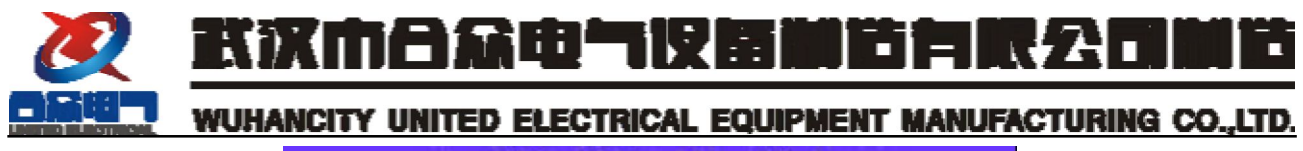

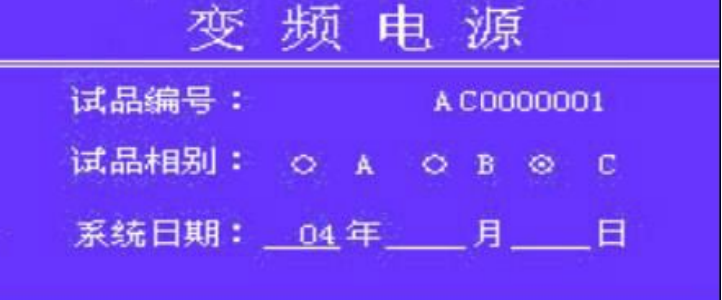

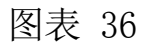

按键盘"-"可以进行系统日期(日)设置,按确认键继续。

13、试品类型选择设置

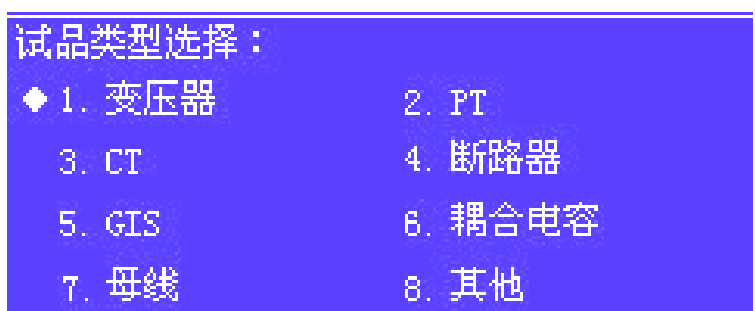

图表 37

根据试验的对象选择其试验类型。使用"上、下"键选择试品类型。

按"确认"键返回主菜单。

1)数据查询

在主界面中使用"上下"键选择"数据查询",然后按"确认"键即可开始 自动试验。界面如下图所示:

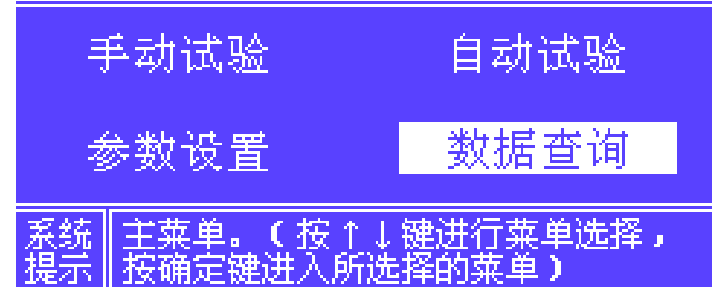

图表 38

数据查询显示如下图表所示。

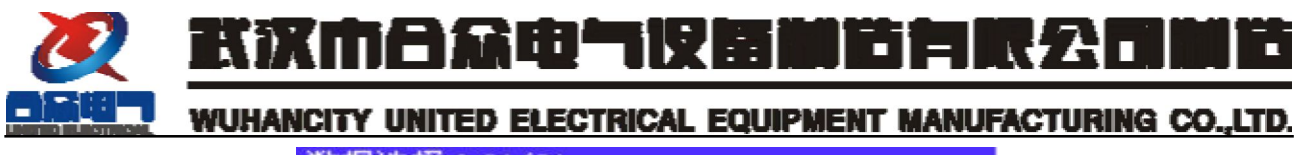

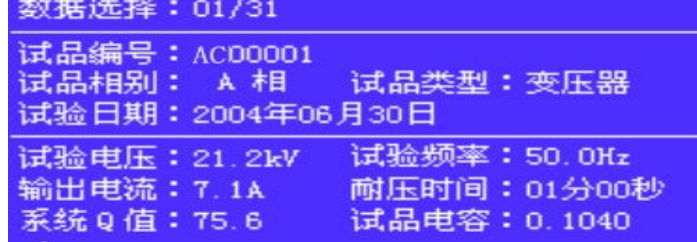

数据存储容量为 31 个数据单元。当数据存储益处后会自动从第一单元开始 重新记录数据。

使用"上、下"键进行数据查询的翻页。

按"确认"键显示试验曲线。

按"返回"键退出数据查询。

2)试验保护警告说明

试验保护警告是用于保护系统的正确运行,但出现保护警告信息后如需继 续试验必须关闭设备后重新启动。

14、过压保护说明

在试验过程中,如果试验电压超过了参数输入中输入的试验的压的 1.1 倍 时,就会触发过压保护,强制性结束试验并显示界面如下图表所示

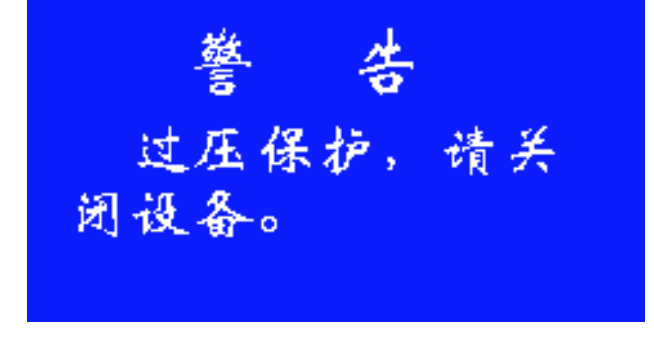

图表 39

按"确认"键可以显示保护时的试验信息。如下图表所示:

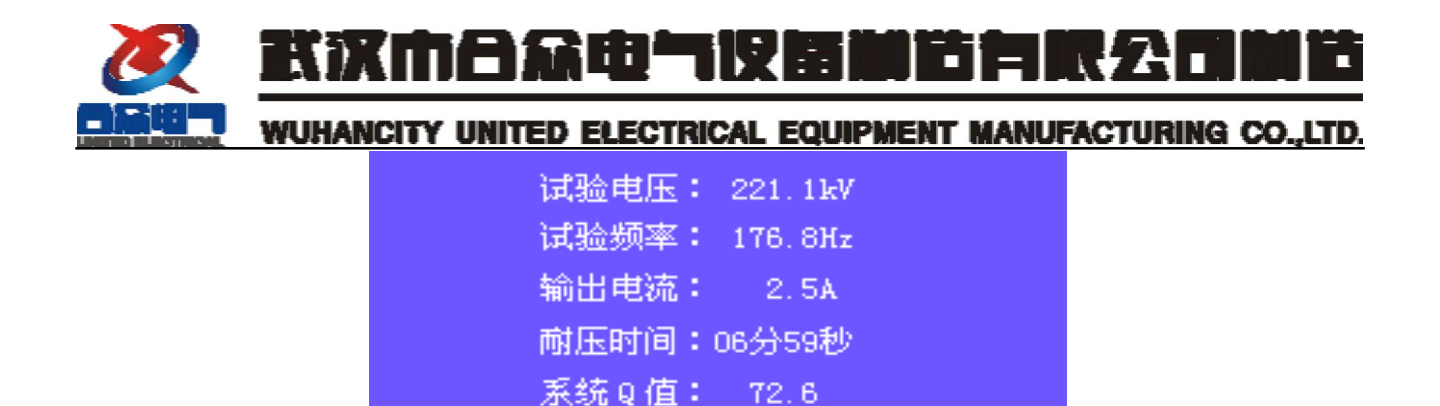

15、外部过流保护说明

在试验过程中,如果试验界面中的输出电流大于参数输入界面中输入的保 护电流值,则触发外部过流保护,强制性结束试验并显示界面如下图表所示。

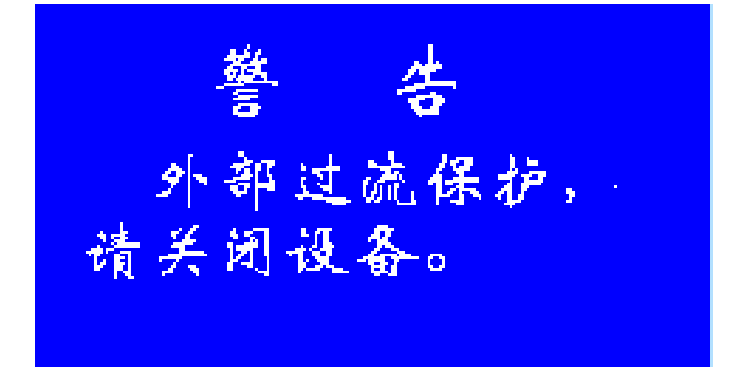

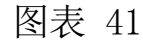

在外部过流保护界面上按"确认"按钮即可显示保护时的试验信息。如图 表 43 所示

|            | 试验电压: 220.0kV |
|------------|---------------|
|            | 试验频率: 176.8Hz |
| 输出电流: 5.6A |               |
|            | 耐压时间:06分59秒   |
| 系统Q值: 72.6 |               |
|            |               |

图表 42

16、内部过流保护说明

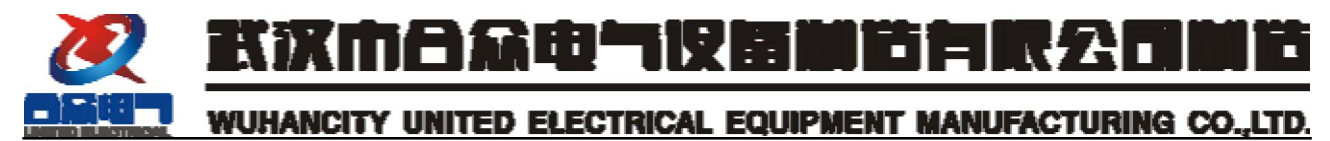

在试验过程中,如果出现内部过流则强制性结束试验并显示界面如下图表

所示:

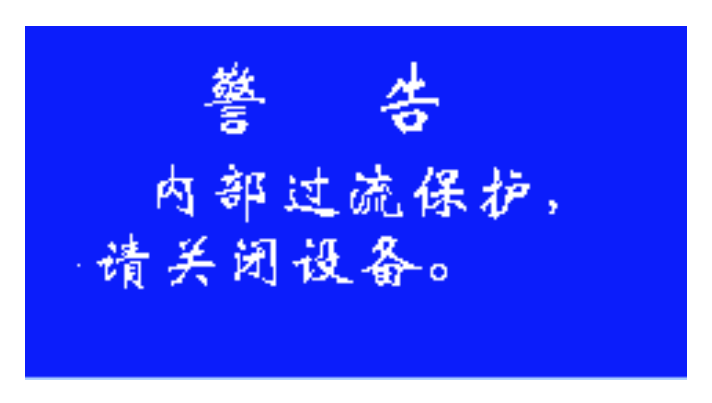

图表 43

17、闪络保护说明

在试验过程中,如果出现闪络现象则触发闪络保护,强制性结束试验并显 示界面如下图表所示:

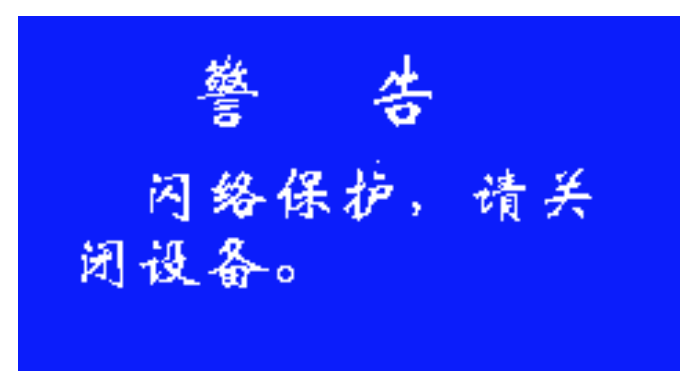

图表 44

系统的闪络保护分为两种:

①.软件闪络保护。软件闪络保护则出现如图表 44 的显示界面。

②. 硬件闪络保护则直接复位整个试验系统。

18、高压异常警告

在自动试验的自动升压过程中,如果系统 Q 值小于找到谐振频率时 Q 值的 50%则会触发高压异常警告,强制性结束试验并显示界面如下图表所示:

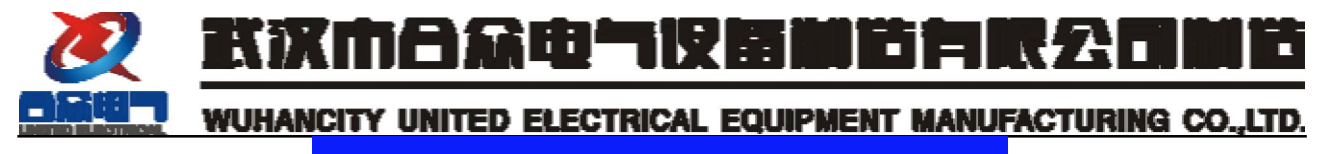

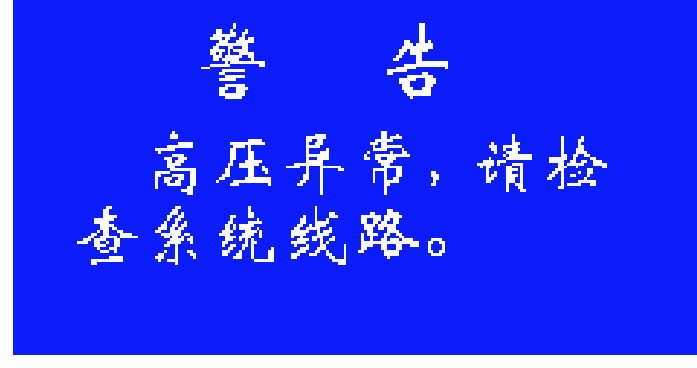

19、起始电压过高

在自动找谐振频率时如果起始的高压侧的试验电压超过了额定试验电压的 25%则认为起始电压过高,系统会自动降低输出电压值来降低高压侧的试验电 压,如果系统的输出电压降低小于 3%时,则会提示起始电压过高的警告信息。 如下图表所示。

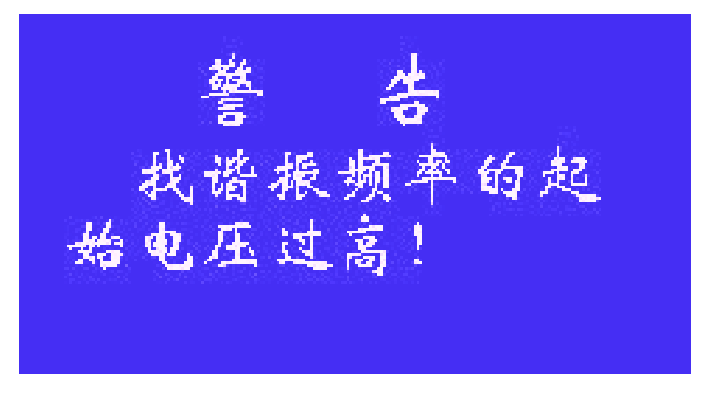

图表 46

20、自动找谐振频率点不正确

自动找谐振频率时,如果发现找的谐振频率点不正确时显示此警告信息。

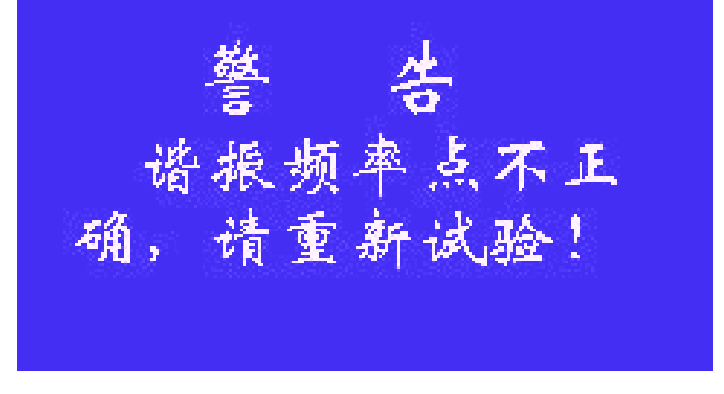

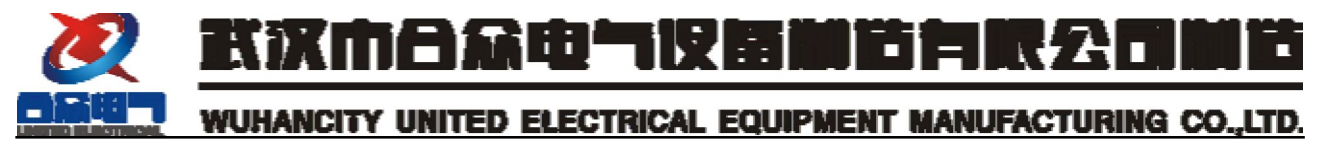

数字和英文字母输入模式

21、纯数字输入模式

纯数字输入模式对应的是只能输入数字的输入窗口。例如试验电压输入窗 口即为纯数字输入。

试验电压: 200.0kV

图表 48

按键"一"进入输入模式,此时窗口会清除输入行的数据如下图所示

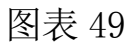

如图所示,光标所在的地方即为第一个数字输入的地方。

按键盘输入数字 25.5,如下图所示

试验电压: 25.5L  $\mathbf{W}$ 

图表 50

此时如果按"确认"键确认输入,则界面上会显示所输入的数值如下图所 示意。

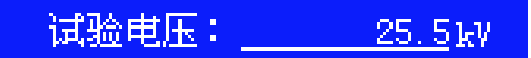

图表 51

如果按"返回"键则返回到输入前的状态(如图表 48 所示),此时按键"一" 可以继续输入,按键"确认"则结束此次输入进行其它操作。

数字和英文字母混合输入模式:

操作键盘说明

操作键盘如图表 52 所示:

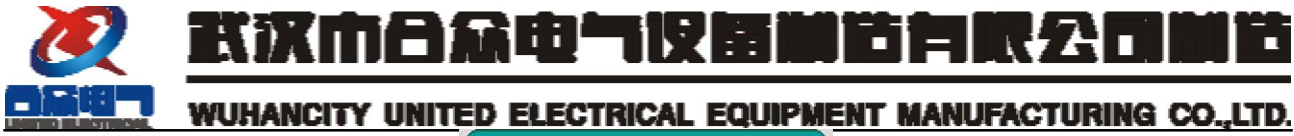

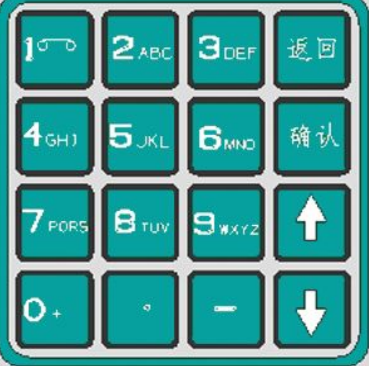

图表 52

数字和字符键盘说明:

- **[1]**: 数字键 1。
- $2$ <sub>ABC</sub> :复合键,在连续按键中循环选择键 2、A、B、C。
- Boer: 复合键, 在连续按键中循环选择键 3、D、E、F。
- fem: 复合键, 在连续按键中循环选择键 4、G、H、L。
- $5<sub>JK1</sub>$ :复合键,在连续按键中循环选择键 5、J、K、L。
- :复合键,在连续按键中循环选择键 6、M、N、O。
- Zsas: 复合键, 在连续按键中循环选择键 7、P、Q、R、S。
- Bm: 复合键, 在连续按键中循环选择键 8、T、U、V。
- e....<br>[e...]: 复合键, 在连续按键中循环选择键 9、W、X、Y、Z。
- •. 数字键 0。

一: 小数点。

:键盘输入功能键。

按键输入说明

在系统中属于数字和英文混合输入模式的只有"试品编号"输入窗口。如 下图所示

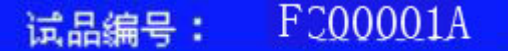

#### 图表 53

按键"一"进入数字和英文字母混合输入模式,如下图所示:

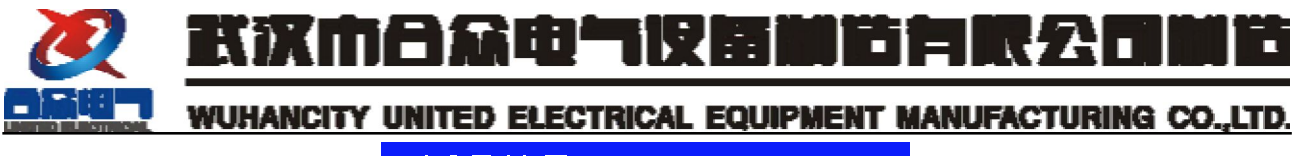

试品编号:

图表 54

如图所示,光标所在的地方即为第一个数字或字母输入的地方。

如需输入编号为"FC00002A"则如下操作:

输入字母"F"。连续按 "3" 键 4 次。如下所示意

按 "3" 键 1 次

试品编号:3:

按 "3" 键 2 次

试品编号:D

按 "3" 键 3 次

试品编号:E\_

按 "3" 键 4 次

试品编号:F\_

输入字母"C"。连续按"2"键 4 次。操作方式同上。显示如下图所示。 试品编号:FC

输入 4 个数字"0"。显示如下图所示。

试品编号 FC0000

输入数字"2"。按"2"键 1 次。显示如下图所示。

试品编号: FC00002

输入字母"A"。连续按"2"2 次。显示如下图所示。

试品编号: FC00002A\_

按"确认"键确认输入的试品编号。显示如下图所示

试品编号: FC00002A

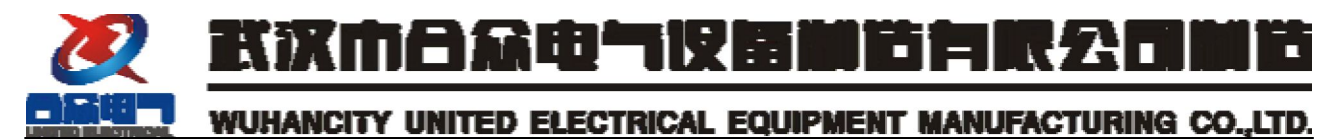

如在输入时按"返回"键则会退出输入模式返回输入前的状态,如图表 54 所示。

如需连续输入几个在同一个键上对应的字母或数字,则需在下一次操作前 先按一下"下"键来调整输入位置。具体操作示例如下。

例如:输入"AAA"。

以正常方式输入字母"A"。界面显示如下。

试品编号:A

按"下"键1次。

再次输入字母"A"。界面显示如下。

试品编号:AA\_

再按"下"键 1 次。

再次输入字母"A" 界面显示如下。

试品编号:AAA

然后按"确认"键确认即可。

计算机接口使用

将界面显示为主界面(如图表 4 所示),即进入了准备通讯的状态。当计算 机有连接命令下传时便会进入通讯状态,此时键盘将会被锁定处于无效状态。 当通讯完成后计算机发出断开命令,键盘将再次被激活,此时就可以进行其它 操作了。

武汉市合众电气设备制造有限公司

地址:武汉市盘龙经济开发区佳海

都市工业城 K48

- 网站:http:www.hzdq.com
- 电话:027-83862320 61895585
- 传真:027-83862317